# **Microsoft**

MB-300

**Microsoft Dynamics 365 Unified Operations Core Exam Verified by IT Experts**

*Pass your exam in first attempt*

# **Demo Questions**

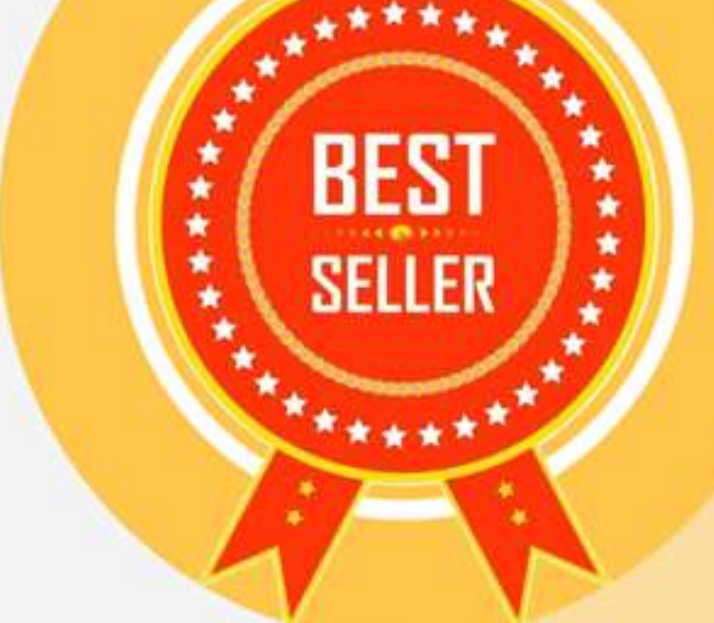

You need to detail a business process for streaming the customer editing process for account representatives.

Which two actions should you perform? Each correct answer presents a partial solution. NOTE: Each correct selection is worth one point.

A. Navigate to the All Customer form for the Accounts receivable module and select the appropriate customer account.

B.Navigate to the account representative's workspace and select the appropriate customer account. C.Select the form and then select Hide.

D. Hide Invoice account from the view.

**Answer: AD**

#### **Question: 2**

You need to determine why the sales associate is not able to see Munson's in the search results. What is the cause of the issue?

A. The search criteria is searching for only names that are exactly 'pickles'.

B.The search criteria is only able to search by the shortened search name of the customer.

C.The search criteria is searching for all customer names that start with 'pickles'.

D.The search criteria is case sensitive.

**Answer: C**

#### Reference:

<https://docs.microsoft.com/en-us/dynamics365/customer-engagement/basics/search-records>

#### **Question: 3**

You need to configure the system for account representatives.

Which two actions should you perform? Each correct answer presents a partial solution. NOTE: Each correct selection is worth one point.

A. Recreate the job alert as a change-based alert.

B.Enable change-based alerts.

C.Increase the batch job running frequency.

D.Specify the batch server for the alert notifications job.

**Answer: AB**

#### **Question: 4**

You need to connect the Excel instance to the Relecloud production instance. What should you do? A.Set the server URL to Microsoft.Dynamics.Platform.Integration.Office.UrlViewerApplet.

B.Set the server URL to [https://relecloud-prod.operations.dynamics.com.](https://relecloud-prod.operations.dynamics.com/)

C.Set the App Correlation ID to [https://relecloud-prod.operations.dynamics.com.](https://relecloud-prod.operations.dynamics.com/)

D.Set the App Correlation ID to the App Id in the Dynamics 365 Office App Parameters.

**Answer: B**

Reference:

[https://docs.microsoft.com/en-us/dynamics365/unified-operations/dev-itpro/office-integration/use](https://docs.microsoft.com/en-us/dynamics365/unified-operations/dev-itpro/office-integration/use-excel-add-in)[excel-add-in](https://docs.microsoft.com/en-us/dynamics365/unified-operations/dev-itpro/office-integration/use-excel-add-in)

#### DRAG DROP

You need to configure check printing for Munson's.

Which four actions should you perform in sequence? To answer, move the appropriate actions from the list of actions to the answer area and arrange them in the correct order.

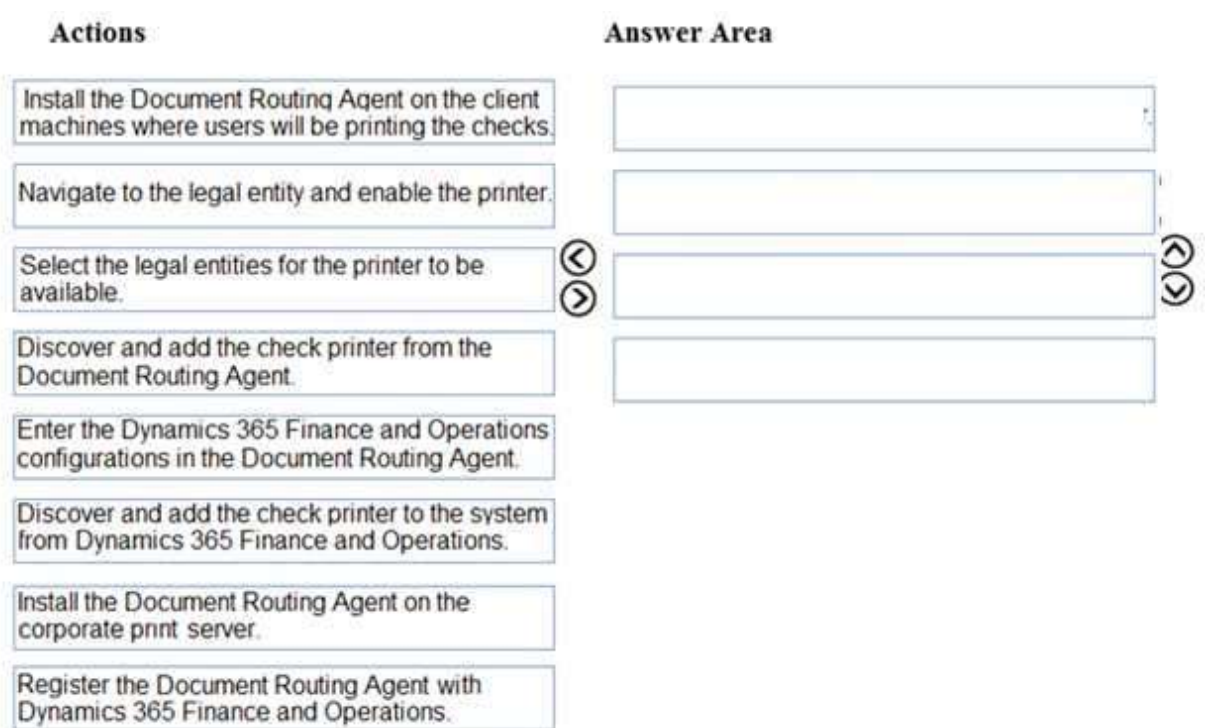

**Answer:**

Install the Document Routing Agent on the client machines where users will be printing the checks.

Enter the Dynamics 365 Finance and Operations configurations in the Document Routing Agent.

Discover and add the check printer from the Document Routing Agent.

Discover and add the check printer to the system from Dynamics 365 Finance and Operations.

#### Reference:

[https://docs.microsoft.com/en-us/dynamics365/unified-operations/dev-itpro/analytics/install](https://docs.microsoft.com/en-us/dynamics365/unified-operations/dev-itpro/analytics/install-document-routing-agent)[document-routing-agent](https://docs.microsoft.com/en-us/dynamics365/unified-operations/dev-itpro/analytics/install-document-routing-agent)

#### **Question: 6**

You need to trigger a Flow when a technical service order request is created. Which three objects can you use? Each correct answer presents a complete solution. NOTE: Each correct selection is worth one point.

- A.Work items
- B.Change-based alerts
- C.Business Events
- D.External feeds
- E.Workflow

You need to determine when and where the user regression testing should take place for new Dynamics 365

Finance releases.

When and where should the testing take place?

A. the Monday before the second Saturday in the month in the base Test/User Acceptance Testing environment

B.the Monday before the second Saturday in the month in the base sandbox environment C.the Monday after the second Saturday in the month in the base Test/User Acceptance Testing environment

D.the Monday after the second Saturday in the month in the base sandbox environment

**Answer: A**

#### **Question: 8**

You need to ensure that Liberty's can use the business processes from Contoso. Ltd. What should you do?

A. Download a clean business process library template and create the Contoso, Ltd s business processes by using Task Recorder.

B.import a business process library Excel file from Contoso. ltd. s business process Liberty. C.Create a new business process l

3+ibrary and use Task Recorder to document business processes.

D.Use Task Recorder to create Contoso. Lid. business processes for the current implementation.

**Answer: B**

#### **Question: 9**

**HOTSPOT** 

You need to identity the risk points that ate present one week poor to go live.

Which risk points should you discuss? To answer, select the appropriate options in the answer area. NOTE Each correct selection is worth one point.

**Answer Area** 

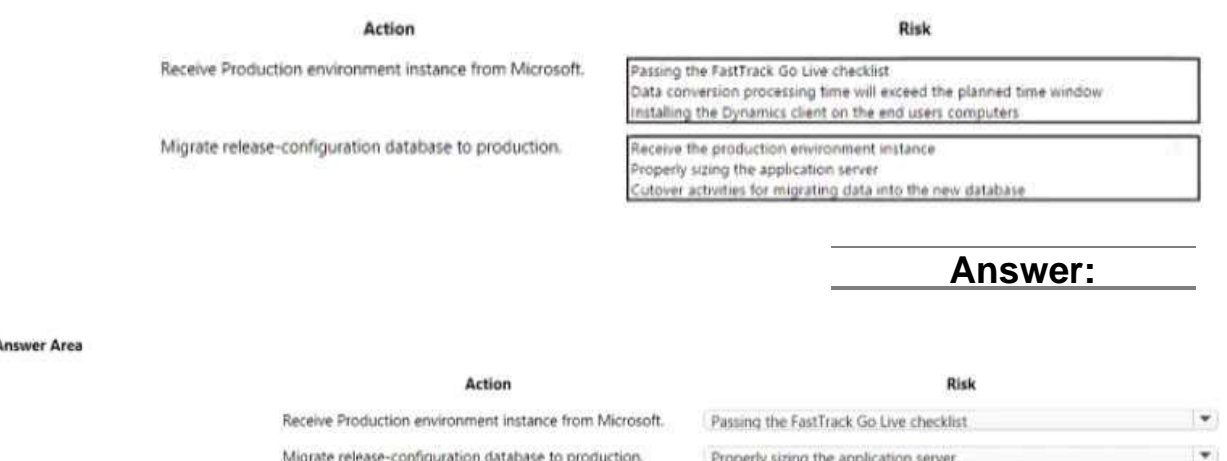

#### **HOTSPOT**

You need to configure integration with Excel.

How should you complete the configuration? To answer, select the appropriate options in the answer area.

NOT: Each correct selection is worth one point.

**Answer Area** 

#### Requirement

Link the Excel add-in the Dynamics 365 instance.

Centrally store the finished templates.

https://LibertysAos.cloudax.dynamics.com https://Libertys-my.sharepoint.com https://Libertys.visualstudio.com https://Libertys.sharepoint.com

Location

Dynamics 365 Visual Studio OneDrive for Business

**Answer:**

**Answer Area** 

#### Requirement

Link the Excel add-in to the Dynamics 365 instance. Centrally store the finished templates.

#### Location

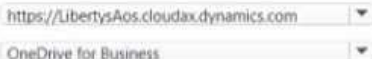